# **Formation vidéo Microsoft (Contenu complet)**

#### • [Word](https://support.microsoft.com/fr-fr/office/formation-word-pour-windows-7bcd85e6-2c3d-4c3c-a2a5-5ed8847eae73?ui=fr-FR&rs=fr-FR&ad=FR)

**[Excel](https://support.microsoft.com/fr-fr/office/vid%C3%A9o-de-formation-excel-9bc05390-e94c-46af-a5b3-d7c22f6990bb)** 

**[PowerPoint](https://support.microsoft.com/fr-fr/office/formation-powerpoint-pour-windows-40e8c930-cb0b-40d8-82c4-bd53d3398787?ui=fr-FR&rs=fr-FR&ad=FR)** 

**[Outlook](https://support.microsoft.com/fr-fr/office/formation-outlook-8a5b816d-9052-4190-a5eb-494512343cca?ui=fr-FR&rs=fr-FR&ad=FR)** 

• [Teams](https://support.microsoft.com/fr-fr/office/formation-vid%c3%a9o-microsoft-teams-4f108e54-240b-4351-8084-b1089f0d21d7?ui=fr-FR&rs=fr-FR&ad=FR)

**[OneDrive](https://support.microsoft.com/fr-fr/office/video-de-formation-onedrive-1f608184-b7e6-43ca-8753-2ff679203132)** 

**[OneNote](https://support.microsoft.com/fr-fr/office/vid%c3%a9o-de-formation-onenote-1c983b65-42f6-42c1-ab61-235aae5d0115?ui=fr-FR&rs=fr-FR&ad=FR)** 

• [Project](https://support.microsoft.com/fr-fr/office/formation-project-63f1db89-1ee0-4113-bedc-03fc5ec6223a?ui=fr-FR&rs=fr-FR&ad=FR)

• [Visio](https://support.microsoft.com/fr-fr/office/formation-visio-e058bcfa-1d90-4653-afc6-e84d54cf94a6?ui=fr-FR&rs=fr-FR&ad=FR)

#### Microsoft Office

Explorez la suite d'applications Microsoft Office. Apprenez à rédiger des documents, à prendre des notes, à créer des feuilles de calcul et bien plus encore. La formation Microsoft Office couvre un large éventail de logiciels, notamment Excel, OneNote, Outlook, Word, Teams, OneDrive, PowerPoint Project et Visio. Chaque section offre une formation spécifique pour différentes tâches CTRL-Cliquez sur n'importe quelle application à gauche pour afficher le contenu complet de la formation proposée ou affichez chaque section avec la formation commune. Des formations et de l'aide sur toutes les applications Microsoft sont disponibles ici.

- Aide [et formation des applications](https://support.microsoft.com/fr-fr/office/aide-et-formation-des-applications-microsoft-365-8b9042aa-7507-477b-b294-1b178b47c8e5?ui=en-US&rs=en-US&ad=US)
- [Démarrage rapide de toutes les applications](https://support.microsoft.com/fr-fr/office/d%C3%A9marrage-rapide-de-microsoft-365-25f909da-3e76-443d-94f4-6cdf7dedc51e?wt.mc_id=otc_home)

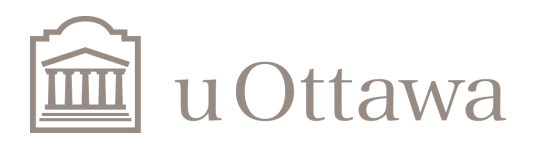

1

**uOttawa.ca**

# **Formation Word**

- [Démarrage rapide](https://support.microsoft.com/fr-fr/office/cr%C3%A9er-un-document-dans-word-aafc163a-3a06-45a9-b451-cb7250dcbaa1)
- [Ajouter](https://support.microsoft.com/fr-fr/office/ajouter-et-mettre-en-forme-du-texte-2e76a31b-a6d6-4b4e-95c2-fb780e3ac8d3?wt.mc_id=otc_word) et [modifier](https://support.microsoft.com/fr-fr/office/ajouter-et-modifier-du-texte-ed1e3147-a846-41ca-8087-49e324cb50bd?wt.mc_id=otc_word) du texte
- [Mettre](https://support.microsoft.com/fr-fr/office/changer-les-marges-da21a474-99d8-4e54-b12d-a8a14ea7ce02?wt.mc_id=otc_word) [en forme](https://support.microsoft.com/fr-fr/office/ajouter-et-mettre-en-forme-du-texte-2e76a31b-a6d6-4b4e-95c2-fb780e3ac8d3?wt.mc_id=otc_word)
- [Insérer des tableaux](https://support.microsoft.com/fr-fr/office/ins%C3%A9rer-un-tableau-a138f745-73ef-4879-b99a-2f3d38be612a?wt.mc_id=otc_word)
- [Insérer des](https://support.microsoft.com/fr-fr/office/ins%C3%A9rer-des-images-3c51edf4-22e1-460a-b372-9329a8724344) images

Avec Word sur votre PC, votre Mac ou votre appareil mobile, vous pouvez :

- Créer des documents à partir de zéro ou d'un modèle.
- Ajouter du texte, des images, des dessins et des vidéos.
- Faire des recherches sur un sujet et trouver des sources crédibles.
- Accédez à vos documents depuis un ordinateur, une tablette ou un téléphone grâce à OneDrive.
- Partagez vos documents et travaillez avec d'autres personnes.
- Suivez et révisez les modifications.

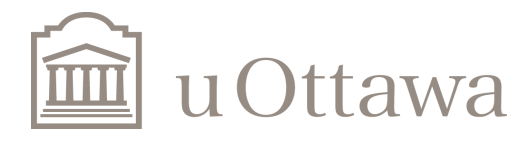

# **Formation Excel**

- [Démarrage rapide](https://support.microsoft.com/fr-fr/office/cr%C3%A9er-un-classeur-dans-excel-94b00f50-5896-479c-b0c5-ff74603b35a3?wt.mc_id=otc_excel)
- [Lignes e](https://support.microsoft.com/fr-fr/office/d%C3%A9placer-ou-copier-des-cellules-et-le-contenu-de-cellules-803d65eb-6a3e-4534-8c6f-ff12d1c4139e?wt.mc_id=otc_excel)t [colonnes](https://support.microsoft.com/fr-fr/office/ins%C3%A9rer-ou-supprimer-des-lignes-et-des-colonnes-6f40e6e4-85af-45e0-b39d-65dd504a3246?wt.mc_id=otc_excel)
- **[Cellules](https://support.microsoft.com/fr-fr/office/d%C3%A9placer-ou-copier-des-cellules-et-le-contenu-de-cellules-803d65eb-6a3e-4534-8c6f-ff12d1c4139e?wt.mc_id=otc_excel)**
- [Mise en forme](https://support.microsoft.com/fr-fr/office/formats-de-nombres-disponibles-dans-excel-0afe8f52-97db-41f1-b972-4b46e9f1e8d2?wt.mc_id=otc_excel)
- [Formules et](https://support.microsoft.com/fr-fr/office/vue-d-ensemble-des-formules-dans-excel-ecfdc708-9162-49e8-b993-c311f47ca173?wt.mc_id=otc_excel) fonctions
- [Tableaux](https://support.microsoft.com/fr-fr/office/cr%C3%A9er-et-mettre-en-forme-des-tableaux-e81aa349-b006-4f8a-9806-5af9df0ac664?wt.mc_id=otc_excel)
- **[Graphiques](https://support.microsoft.com/fr-fr/office/cr%C3%A9er-un-graphique-de-bout-en-bout-0baf399e-dd61-4e18-8a73-b3fd5d5680c2?wt.mc_id=otc_excel)**

Cette formation Microsoft Excel est à jour avec toutes les dernières fonctionnalités et améliorations.

Utilisez les compétences Excel les plus populaires et les plus nécessaires

- Créer des lignes et des colonnes
- Créer et formater des cellules
- Créer des formules et utiliser les fonctions intégrées pour effectuer des calculs
- Créer et formater un tableau pour regrouper et analyser visuellement les données
- Les graphiques vous aident à visualiser vos données de manière à créer un impact maximal sur votre public. Apprenez à créer un graphique et à ajouter une ligne de tendance.

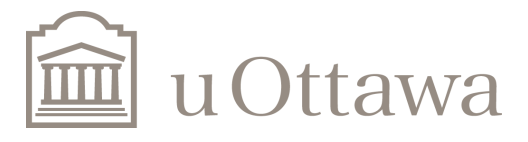

# **Formation PowerPoint**

- [Démarrage rapide](https://support.microsoft.com/fr-fr/office/cr%C3%A9er-une-pr%C3%A9sentation-dans-powerpoint-422250f8-5721-4cea-92cc-202fa7b89617?wt.mc_id=otc_powerpoint)
- [Diapositives](https://support.microsoft.com/fr-fr/office/ins%C3%A9rer-un-objet-wordart-c5070583-1ebe-4dc4-a41f-5e3729adce54?wt.mc_id=otc_powerpoint) [et dispositions](https://support.microsoft.com/fr-fr/office/qu-est-ce-qu-un-masque-des-diapositives-b9abb2a0-7aef-4257-a14e-4329c904da54?wt.mc_id=otc_powerpoint)
- [Texte et tableaux](https://support.microsoft.com/fr-fr/office/ins%C3%A9rer-un-objet-wordart-c5070583-1ebe-4dc4-a41f-5e3729adce54?wt.mc_id=otc_powerpoint)
- Images et [graphiques](https://support.microsoft.com/fr-fr/office/ins%C3%A9rer-une-image-dans-powerpoint-5f7368d2-ee94-4b94-a6f2-a663646a07e1?wt.mc_id=otc_powerpoint)
- [Présenter des](https://support.microsoft.com/fr-fr/office/d%C3%A9marrer-la-pr%C3%A9sentation-et-consulter-vos-notes-dans-le-mode-pr%C3%A9sentateur-4de90e28-487e-435c-9401-eb49a3801257?wt.mc_id=otc_powerpoint) diaporamas
- [Animation, vidéo et audio](https://support.microsoft.com/fr-fr/office/ajouter-changer-ou-supprimer-des-transitions-entre-les-diapositives-3f8244bf-f893-4efd-a7eb-3a4845c9c971?wt.mc_id=otc_powerpoint)

Avec PowerPoint sur votre PC, Mac ou appareil mobile :

- Créez des présentations à partir de zéro ou d'un modèle.
- Ajouter du texte, des images, des dessins et des vidéos.
- Sélectionner un design professionnel avec PowerPoint Designer.
- Ajouter des transitions, des animations et des mouvements.
- Enregistrez sur OneDrive, pour accéder à vos présentations depuis votre ordinateur, votre tablette ou votre téléphone.
- Partagez et travaillez avec d'autres personnes, où qu'elles se trouvent.

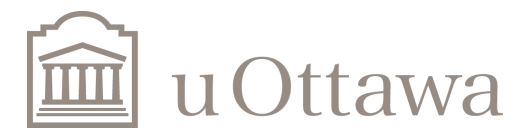

4

# **Formation Outlook**

- [Démarrage rapide](https://support.microsoft.com/fr-fr/office/ajouter-un-compte-de-courrier-dans-outlook-e9da47c4-9b89-4b49-b945-a204aeea6726?wt.mc_id=otc_outlook)
- Configurer et [personnaliser](https://support.microsoft.com/fr-fr/office/qu-est-ce-qu-outlook-10f1fa35-f33a-4cb7-838c-a7f3e6228b20?wt.mc_id=otc_outlook)
- [Créer et envoyer](https://support.microsoft.com/fr-fr/office/bienvenue-dans-votre-e-mail-c6c261e3-d50a-43a6-816f-35fe1e53acc6?wt.mc_id=otc_outlook) un courrier
- [Gérer les](https://support.microsoft.com/fr-fr/office/configuration-de-la-r%C3%A9ponse-automatique-hors-du-bureau-cc0e480f-973e-4412-a27b-8a52108d6d51?wt.mc_id=otc_outlook) courriers
- [Organiser votre](https://support.microsoft.com/fr-fr/office/d%C3%A9finir-des-cat%C3%A9gories-des-indicateurs-des-rappels-ou-des-couleurs-a894348d-b308-4185-840f-aff63063d076?wt.mc_id=otc_outlook) boite de [réception](https://support.microsoft.com/fr-fr/office/bienvenue-dans-votre-calendrier-outlook-6fb9225d-9f9d-456d-8c81-8437bfcd3ebf?wt.mc_id=otc_outlook)
- [Contacts et tâches](https://support.microsoft.com/fr-fr/office/ajouter-un-contact-dans-outlook-1ef8f35b-04be-4bd0-ac9c-6d6a146887ce?wt.mc_id=otc_outlook)
- **[Calendrier](https://support.microsoft.com/fr-fr/office/bienvenue-dans-votre-calendrier-outlook-6fb9225d-9f9d-456d-8c81-8437bfcd3ebf?wt.mc_id=otc_outlook)**

Avec Outlook sur votre PC, Mac ou appareil mobile, vous pouvez :

- Organiser votre courrier électronique pour vous concentrer sur les messages les plus importants.
- Gérer votre calendrier pour planifier des réunions et des rendez-vous.
- Partagez des fichiers à partir du nuage pour que tout le monde ait toujours la dernière version.
- Restez connecté et productif où que vous soyez.

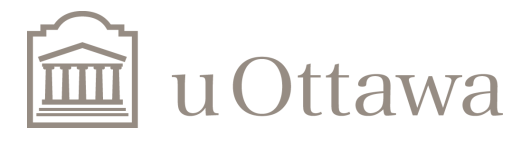

# **Formation teams**

- [Démarrage rapide](https://support.microsoft.com/fr-fr/office/vid%C3%A9o-qu-est-ce-que-microsoft-teams-422bf3aa-9ae8-46f1-83a2-e65720e1a34d?wt.mc_id=otc_microsoft_teams)
- Configurer et [personnaliser votre équipe](https://support.microsoft.com/fr-fr/office/cr%C3%A9er-une-%C3%A9quipe-avec-des-mod%C3%A8les-d-%C3%A9quipe-702a2977-e662-4038-bef5-bdf8ee47b17b?wt.mc_id=otc_microsoft_teams)
- [Collaborer en équipes](https://support.microsoft.com/fr-fr/office/pr%C3%A9sentation-des-%C3%A9quipes-et-des-canaux-c3d63c10-77d5-4204-a566-53ddcf723b46?wt.mc_id=otc_microsoft_teams) et en canaux
- Charger et [rechercher des](https://support.microsoft.com/fr-fr/office/charger-et-partager-des-fichiers-57b669db-678e-424e-b0a0-15d19215cb12) fichiers
- Démarrer [des conversations](https://support.microsoft.com/fr-fr/office/d%C3%A9marrer-et-%C3%A9pingler-des-conversations-a864b052-5e4b-4ccf-b046-2e26f40e21b5?wt.mc_id=otc_microsoft_teams) et des appels
- [Mettre en place](https://support.microsoft.com/fr-fr/office/organiser-et-planifier-un-%C3%A9v%C3%A9nement-en-direct-f92363a0-6d98-46d2-bdd9-f2248075e502) et rejoindre des événements en direct
- Explorer [les applications et les outils](https://support.microsoft.com/fr-fr/office/rechercher-et-utiliser-des-applications-6e22a734-c002-4da0-ba63-681f155b142d)

Avec Microsoft Teams sur votre PC, votre Mac ou votre appareil mobile, vous pouvez :

- Constituer une équipe.
- Utiliser le chat au lieu du courrier électronique.
- Modifier simultanément des fichiers en toute sécurité.
- Voir les commentaires positifs, les @mentions et les réponses d'un simple toucher.
- Personnalisez-le en ajoutant des notes, des sites web et des applications.

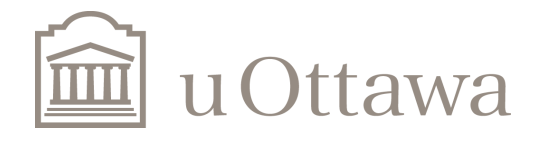

6

# **Formation OneDrive**

- [Démarrage rapide](https://support.microsoft.com/fr-fr/office/charger-et-enregistrer-des-fichiers-et-dossiers-dans-onedrive-a1397e56-61ec-4ed2-9dac-727bf8ac3357)
- [Prise en main de OneDrive](https://support.microsoft.com/fr-fr/office/qu-est-ce-que-onedrive-professionnel-ou-scolaire-10f5c3fd-b0f6-40e2-9059-04735ffe01b7?wt.mc_id=otc_onedrive)
- Gérer [vos fichiers](https://support.microsoft.com/fr-fr/office/charger-des-fichiers-et-des-dossiers-dans-onedrive-scolaire-ou-travail-5bd927ad-d186-495c-93e8-7ca116fe7b83?wt.mc_id=otc_onedrive)
- [Partage et synchroniser](https://support.microsoft.com/fr-fr/office/partagez-des-fichiers-et-des-dossiers-avec-microsoft-365-business-72f26d6c-bf9e-432c-8b96-e3c2437f5b65?wt.mc_id=otc_onedrive)

Avec Microsoft Teams sur votre PC, votre Mac ou votre appareil mobile, vous pouvez :

- Accéder à vos fichiers et les modifier à partir de tous vos appareils.
- Partager à l'intérieur ou à l'extérieur de votre organisation.
- Travaillez ensemble en temps réel sur des documents Office.
- Retrouvez rapidement les fichiers qui vous intéressent.
- Protégez et sauvegardez vos fichiers.

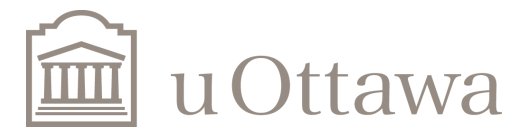

### **Formation OneNote**

- [Démarrage rapide](https://support.microsoft.com/fr-fr/office/cr%C3%A9er-un-bloc-notes-dans-onenote-6be33cf9-f7c3-4421-9d74-469a259952d3?wt.mc_id=otc_onenote)
- [Prendre des notes](https://support.microsoft.com/fr-fr/office/vid%C3%A9o-prendre-des-notes-dans-onenote-d3185d6e-1d35-4665-9849-d1013339052b?wt.mc_id=otc_onenote)
- [Mettre en forme des](https://support.microsoft.com/fr-fr/office/vid%C3%A9o-mettre-en-forme-des-notes-801b5fd4-b2e2-46f7-a682-e3dcf281cfcf?wt.mc_id=otc_onenote) notes
- [Ajouter des dessins](https://support.microsoft.com/fr-fr/office/vid%C3%A9o-ajouter-des-dessins-et-des-croquis-dans-onenote-e5d9e43e-96a0-442a-85e9-298e029aa76c?wt.mc_id=otc_onenote) et des [croquis](https://support.microsoft.com/fr-fr/office/vid%C3%A9o-partager-vos-notes-avec-d-autres-personnes-4f0bb642-27d0-46e7-b754-97a3dfce2e80?wt.mc_id=otc_onenote)
- [Rester organisé](https://support.microsoft.com/fr-fr/office/vid%C3%A9o-rechercher-des-notes-38dd270a-a7ef-4542-8e14-5af7aebb7fd7?wt.mc_id=otc_onenote)
- [Partager et synchroniser](https://support.microsoft.com/fr-fr/office/vid%C3%A9o-partager-vos-notes-avec-d-autres-personnes-4f0bb642-27d0-46e7-b754-97a3dfce2e80?wt.mc_id=otc_onenote)

OneNote est un carnet de notes numérique qui enregistre et synchronise automatiquement vos notes au fur et à mesure que vous travaillez.

- Tapez des informations dans votre carnet ou insérez-les à partir d'autres applications et pages web.
- Prenez des notes manuscrites ou dessinez vos idées.
- Utilisez le surlignage et les étiquettes pour faciliter le suivi.
- Partagez vos carnets pour collaborer avec d'autres personnes.
- Accédez à vos carnets depuis n'importe quel appareil.

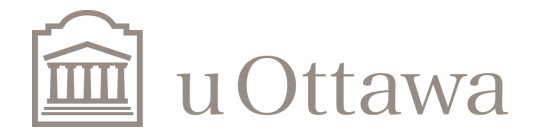

# **Formation Project**

- [Démarrage rapide](https://support.microsoft.com/fr-fr/office/cr%C3%A9er-un-projet-a5b5e823-fb2e-45fd-be00-7d84422d9749)
- Utiliser [Project pour le web](https://support.microsoft.com/fr-fr/office/cr%C3%A9er-un-projet-a5b5e823-fb2e-45fd-be00-7d84422d9749)
- [Page d'accueil de](https://support.microsoft.com/fr-fr/office/prendre-en-main-project-home-a3b38418-35e7-4df4-8e4a-ba6a4fa0562a) Project
- **[Feuille de](https://support.microsoft.com/fr-fr/office/vid%C3%A9o-bienvenue-dans-la-roadmap-57764149-51b8-468f-a50d-9ea6a4fd835a) route**

Dans Project, vous pouvez :

- Créer des plans de projet.
- Constituer des équipes de projet et allouer des ressources.
- Voir différentes vues des tâches et des ressources.
- Mesurer les progrès.
- Gérer les budgets.

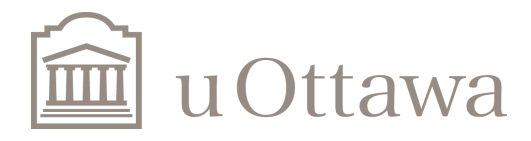

# **Formation Visio**

- [Démarrage rapide](https://support.microsoft.com/fr-fr/office/s%C3%A9lectionner-un-mod%C3%A8le-dans-visio-75a50ce3-6f12-4cf6-9b96-5e2026b8a3fe?wt.mc_id=otc_visio)
- [Créer des diagrammes](https://support.microsoft.com/fr-fr/office/vid%C3%A9o-cr%C3%A9er-un-diagramme-%C3%A0-partir-d-un-mod%C3%A8le-453ca3a8-3ae8-437b-88c7-38cd44e55d28?wt.mc_id=otc_visio)
- [Ajouter des formes et des](https://support.microsoft.com/fr-fr/office/vid%C3%A9o-ajouter-et-mettre-en-forme-des-formes-27fd220b-1086-471b-886d-4122b0aaf844?wt.mc_id=otc_visio) connecteurs
- [Ajouter du texte, des images](https://support.microsoft.com/fr-fr/office/vid%C3%A9o-ajouter-du-texte-aux-formes-diagrammes-ou-connecteurs-d5ade80a-984b-44eb-874e-5775974fa785?wt.mc_id=otc_visio) et des tableaux
- [Créer un diagramme](https://support.microsoft.com/fr-fr/office/vid%C3%A9o-aligner-et-positionner-des-formes-9ad5e1f4-9f49-4189-8229-6503f6d76699?wt.mc_id=otc_visio)
- [Partager et protéger](https://support.microsoft.com/fr-fr/office/vid%C3%A9o-partager-des-diagrammes-sur-sharepoint-5a94195f-5424-4e0a-80bc-12014e8df804?wt.mc_id=otc_visio)
- [Personnaliser des formes et](https://support.microsoft.com/fr-fr/office/vid%C3%A9o-importer-des-formes-f98769f9-8c63-4a0f-bdf1-2b5ee54e0eb0?wt.mc_id=otc_visio) des gabarits

Visio vous aide à communiquer visuellement des informations complexes provenant de sources de données multiples :

- Créez rapidement des organigrammes professionnels, des calendriers, des diagrammes de processus, des organigrammes, des diagrammes d'architecture informatique, des plans d'étage, etc.
- Maintenez les points de données du diagramme à jour en connectant les éléments du diagramme directement aux sources de données.
- Utiliser des graphiques de données pour simplifier et améliorer la visualisation d'informations complexes.

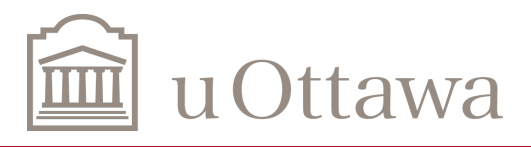